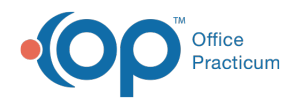

# Backup Confirmation

Modified on 08/10/2021 12:36

Version 20.6

This window map article points out some of the important aspects of the window you're working with in OP but is not intended to be instructional. To learn about topics related to using this window, see the **Related Articles** section at the bottom of this page.

## About Backup Confirmation

#### **Path: Admin tab > Backup Log button**

Backup event logs are created by the program OP BACKUP. The logs are listed in the Backup Confirmation window. It is recommended to report any error or alerts that appear in the Backup Confirmation window.

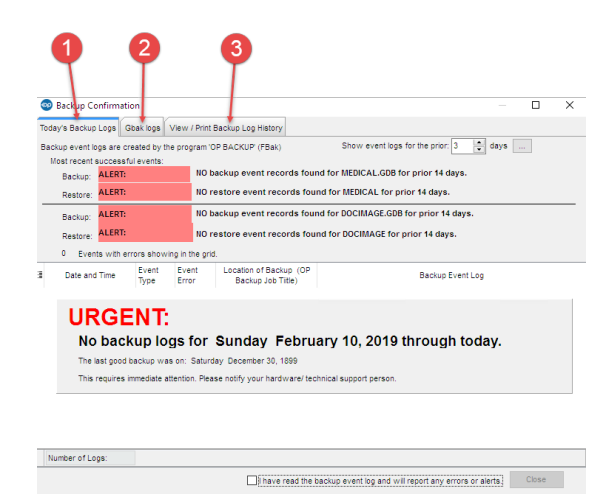

#### Audit Backup Confirmation Map

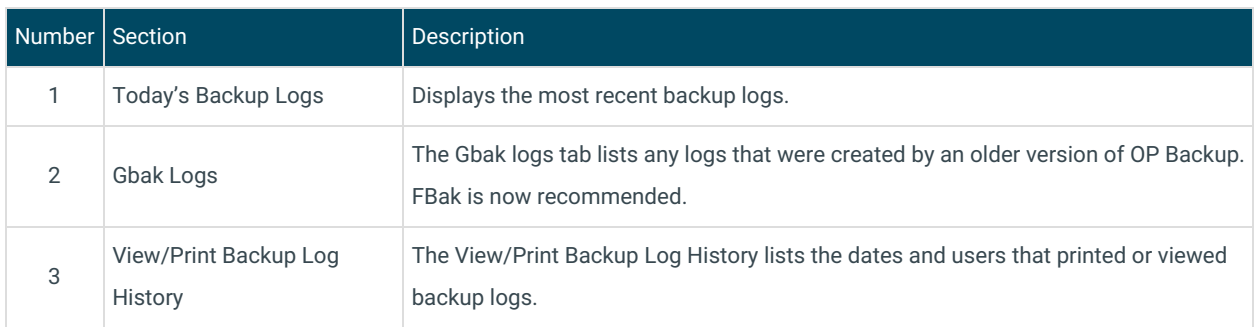

Version 20.5

### About Backup Confirmation

**Path: Utilities Menu > System Administration > View Backup Log (Keyboard Shortcut keys: [Alt] [U][A][B])**

Backup event logs are created by the program OP BACKUP. The logs are listed in the Backup Confirmation window. It is

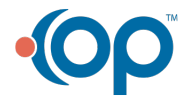

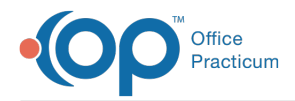

recommended to report any error or alerts that appear in the Backup Confirmation window.

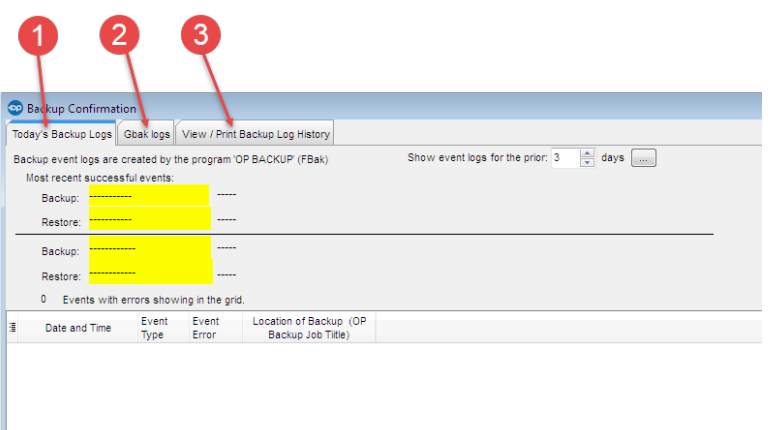

## Audit Backup Confirmation to Records Map

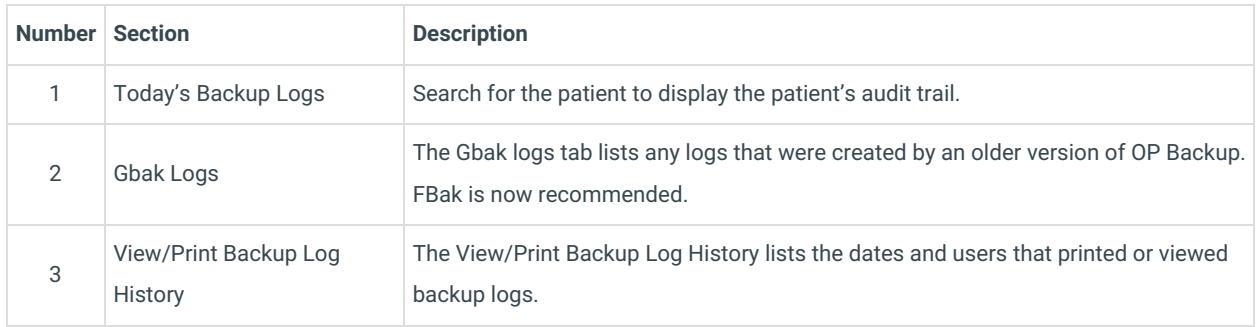

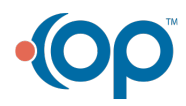